# ProCyte One\* **Hematologický analyzátor**

**Návod k použití**

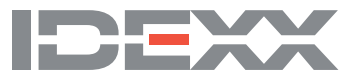

#### **Oznámení o vlastnických právech**

Informace v tomto dokumentu se mohou změnit bez předchozího upozornění. Společnosti, jména a údaje použité v příkladech jsou fiktivní, pokud není uvedeno jinak. Žádná část tohoto dokumentu nesmí být reprodukována ani přenášena v jakékoliv formě či jakýmkoliv způsobem, ať již elektronicky, mechanicky, nebo jinak, za žádným účelem bez výslovného písemného souhlasu společnosti IDEXX Laboratories. Společnost IDEXX Laboratories může vlastnit patenty nebo patentové žádosti v jednání, obchodní značky, autorská práva či jiná práva duševního nebo průmyslového vlastnictví, která se vztahují na tento dokument nebo na předmět tohoto dokumentu. Poskytnutím tohoto dokumentu není poskytována licence na tato vlastnická práva, jak je výslovně uvedeno v libovolné písemné licenční smlouvě společnosti IDEXX Laboratories.

© 2022 IDEXX Laboratories, Inc. Všechna práva vyhrazena. • 06-0038770-02

\* ProCyte One, IDEXX SmartQC, IDEXX VetLab, IDEXX SmartService a ProCyte Dx jsou obchodní značky nebo registrované ochranné známky společnosti IDEXX Laboratories, Inc., nebo jejích sesterských společností ve Spojených státech amerických a/nebo v jiných zemích. Všechny ostatní názvy a loga produktů a společností jsou ochranné známky příslušných vlastníků.

### Obsah

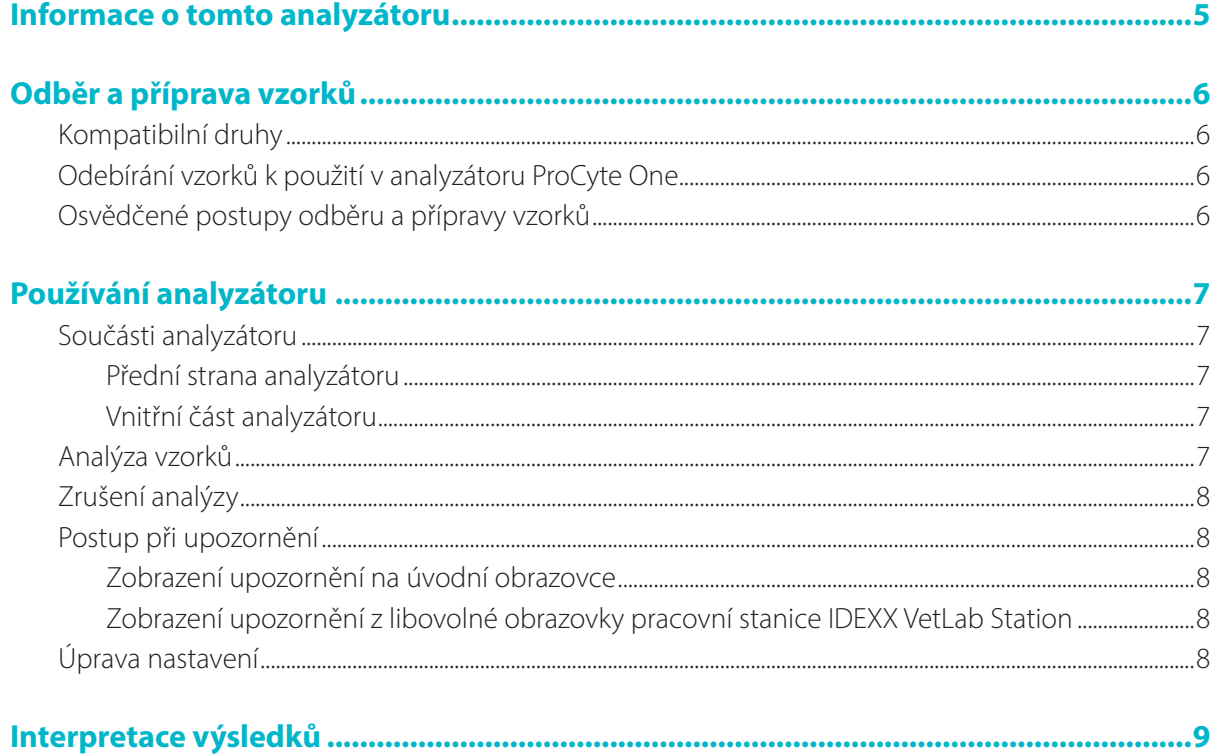

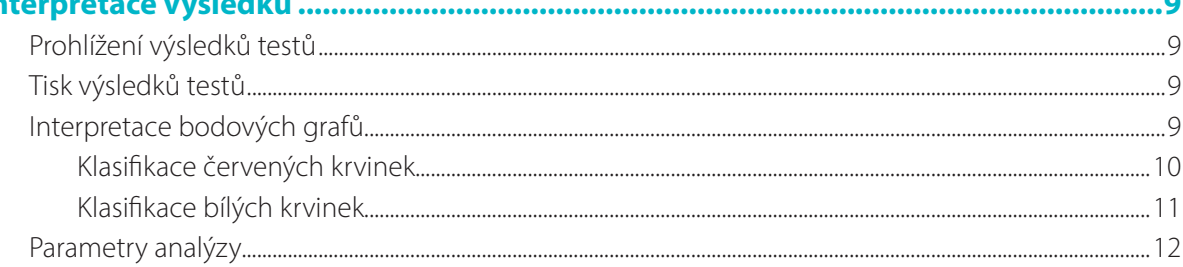

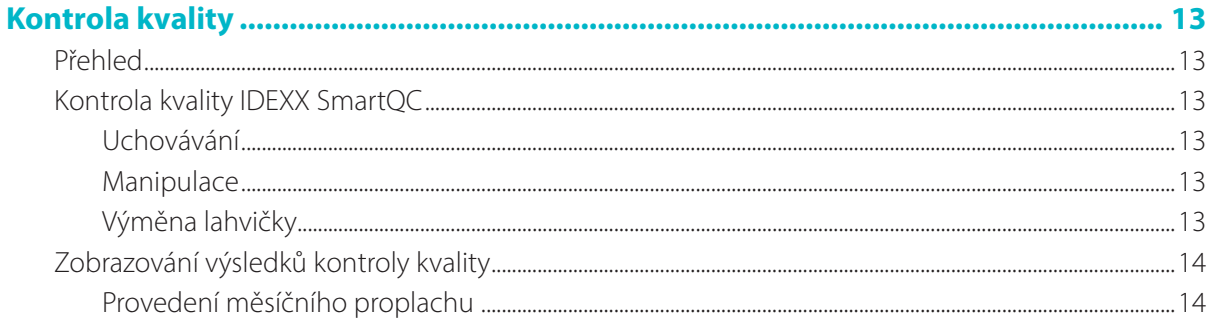

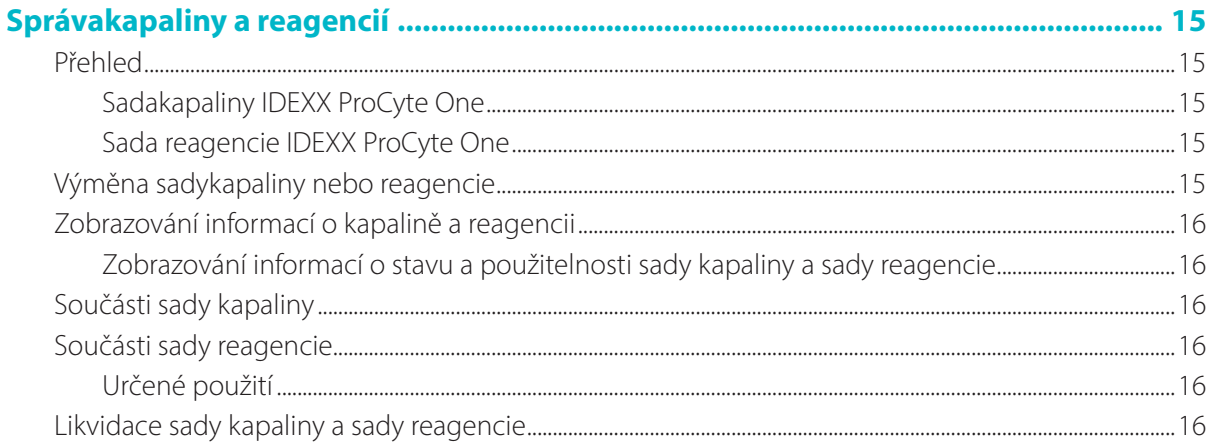

### 

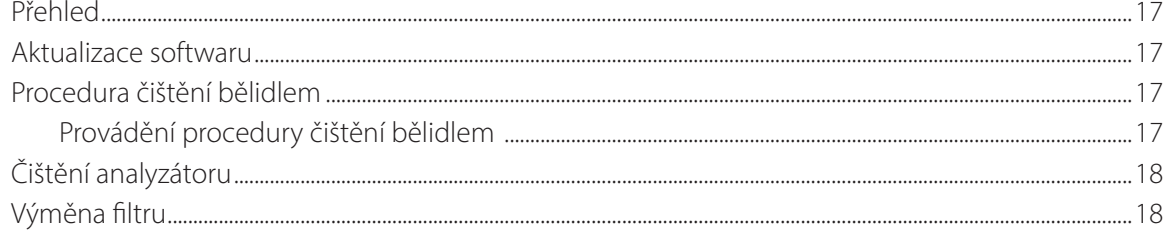

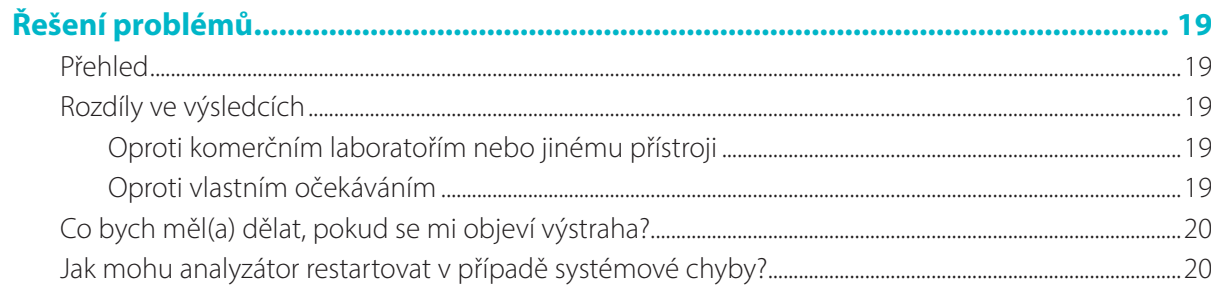

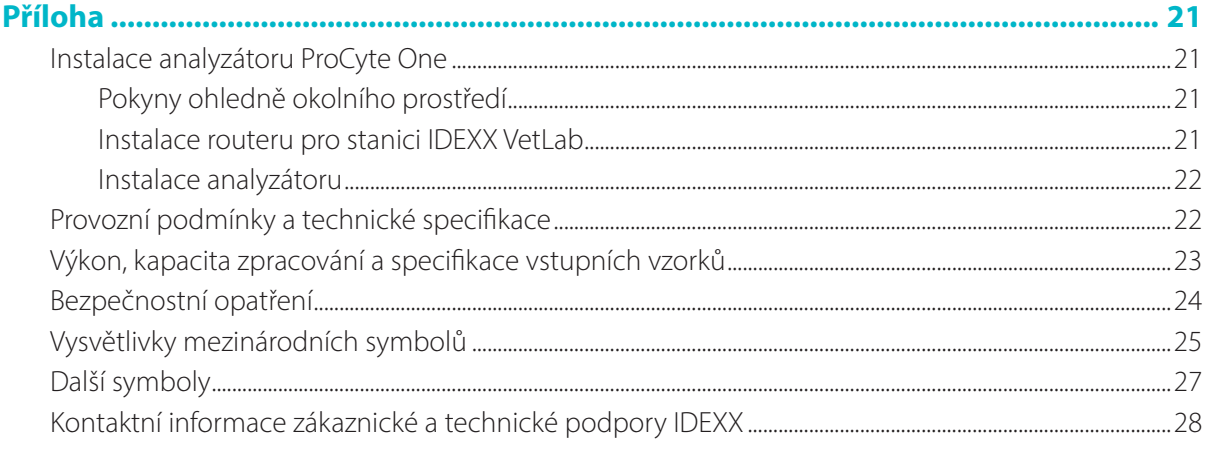

Hematologický analyzátor IDEXX ProCyte One\* je automatický hematologický analyzátor určený k analýze zvířecí krve, který u každého vzorku krve dokáže do 5 minut vyhodnotit a poskytnout výsledky pro 24 parametrů. Analyzátor ProCyte One je určen pouze pro veterinární použití.

Analyzátor ProCyte One používá k analýze krevních vzorků referenční laboratorní technologie. Analýzu provádí zaměřováním laserového paprsku na jednotlivé buňky a kvantifikací rozptylu světla na čtyřech samostatných čidlech. Zároveň měří množství času potřebného k průchodu buňky laserovým paprskem.

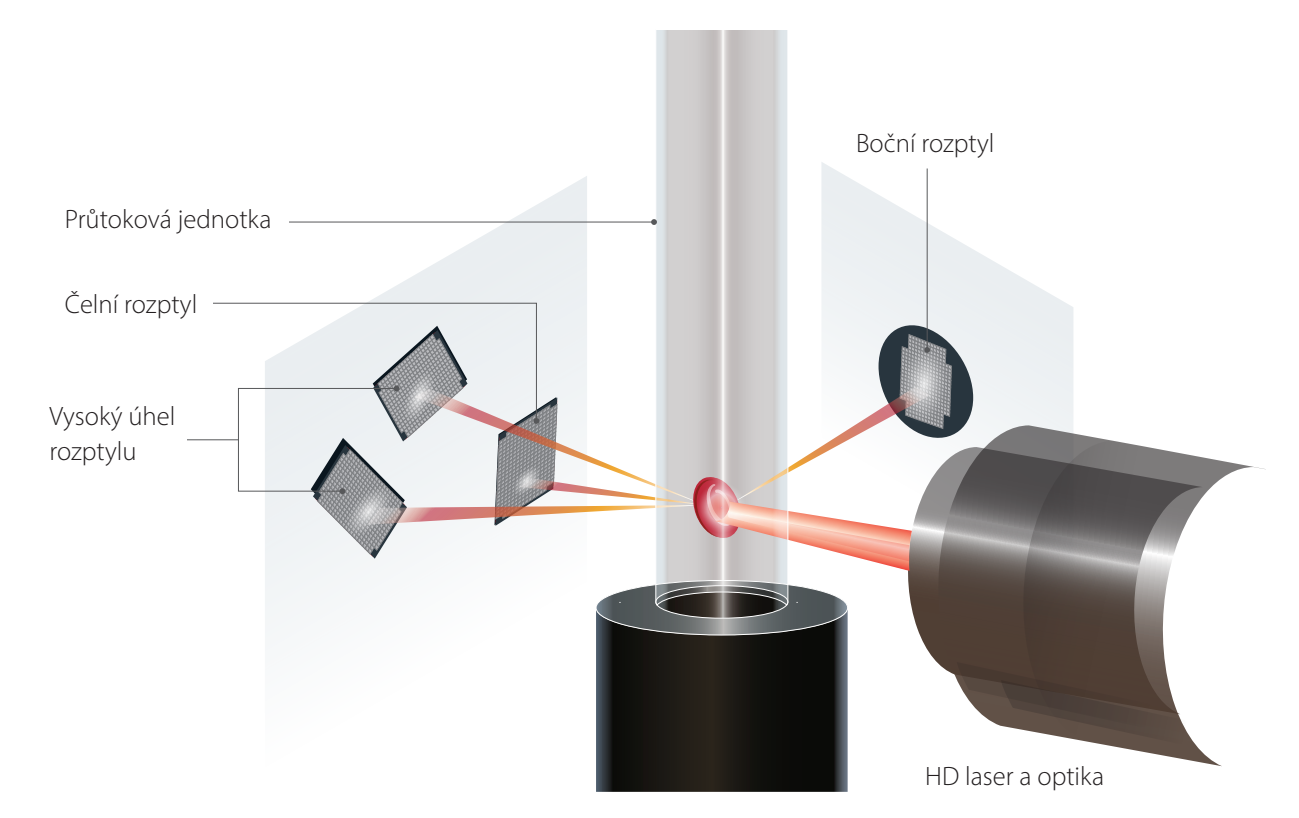

Tento čas průchodu buňky se označuje jako "time of flight" a poskytuje údaje o průměru buňky. Pro znázornění si můžete představit světlo z baterky. Průlet golfového míčku světlem bude rychlejší než průlet basketbalového míče stejným světlem. Při měření doby průletu neboli buněčného průměru měří čtyři čidla množství světla odráženého buňkou – v našem znázornění míčem. V našem příkladu by dále důlkovaný povrch golfového míčku odrážel světlo jiným způsobem než sešívaný povrch basketbalového míče. Golfový míček by v našem znázornění byl klasifikován jako jiná "buňka" než basketbalový míč. Čtyři čidla analyzátoru měří mnoho vlastností, které by zkoumal i patolog u krevního nátěru. Mezi tyto vlastnosti patří velikost, komplexita, granularita a absorpce světla. Pomocí těchto informací může analyzátor analyzovat červené krvinky a hlavně zjišťovat absolutní počet retikulocytů. Navíc může provést komplexní analýzu diferenciálu 5 různých typů bílých krvinek a poskytnout tak údaje potřebné ke kompletnější diagnóze. Hemoglobin (HGB) se stanovuje pomocí spektrofotometrie. Po lýze červených krvinek, kterou se HGB uvolní, se analyzuje absorbance vzorku a porovnává se pomocí referenční metody měření absorbance systémové kapaliny využívající Lambertův-Beerův zákon.

### Kompatibilní druhy

Hematologický analyzátor ProCyte One\* je schopen analyzovat krev psů, koček a koňů..

### Odebírání vzorků k použití v analyzátoru ProCyte One

Analyzátor ProCyte One je kompatibilní s odběrovými zkumavkami EDTA nejrůznějších velikostí. Vzhledem k tomu, že požadovaný objem vzorku se liší podle typu zkumavky, je důležité **dodržovat pokyny výrobce zkumavky pro objem plnění**, aby bylo zajištěno následující:

- Správný poměr EDTA ke vzorku.
- Zkumavka nesmí být přeplněná, protože by to mohlo vést ke srážení nebo shlukování destiček.
- Zkumavka nesmí být nedostatečně naplněna, protože by to mohlo vést k morfologickým změnám, jako je smršťování červených krvinek (vroubkování).

#### **DŮLEŽITÉ UPOZORNĚNÍ:**

- Pokud používáte standardní odběrové zkumavky 13 mm x 75 mm, bude analyzátor k nasávání vzorku potřebovat objem minimálně 500 µl.
- Pokud používáte zkumavku Microtainer, bude analyzátor k nasávání vzorku potřebovat objem minimálně 200 µl.

#### Osvědčené postupy odběru a přípravy vzorků

- **Injekční stříkačky a jehly nepoužívejte opakovaně** tupé jehly mohou způsobit žilní poranění, které může vést ke zničení buněk, hemolýze a aktivaci krevních destiček, zejména u koček.
- **Zvolte vhodnou žílu a velikost jehly** použijte žílu, která umožňuje dostatečný odběr krve do vybrané zkumavky nebo injekční stříkačky. Zvolte vhodnou velikost jehly pro daný živočišný druh.
- **Při odběru krve postupujte opatrně** překročení normálního průtoku krve může způsobit kolaps žíly, což může být pro zvíře bolestivé a způsobit hemolýzu.
- **Promíchejte vzorek s EDTA co nejdříve** při použití injekční stříkačky a jehly musíte jehlu ze stříkačky před přenesením krve sundat. Sejměte víčko ze zkumavky a naplňte ji na odpovídající úroveň.

**DŮLEŽITÉ UPOZORNĚNÍ:** Nasaďte víčko zpět na zkumavku a 10krát ji opatrně převraťte, aby se vzorek s EDTA promíchal.

- **Zajistěte správný poměr vzorku a EDTA** naplňte zkumavku na příslušnou úroveň, aby došlo k dostatečnému promíchání s EDTA. Přeplnění zkumavky by to mohlo vést ke srážení nebo shlukování destiček, nedostatečné plnění naopak k morfologickým změnám, jako je například smršťování červených krvinek (vroubkování). Správná množství k naplnění naleznete v příbalovém letáku výrobce.
- **Analýzu vzorku proveďte co nejdříve** pro nejlepší výsledky doporučujeme vzorek připravit a testovat do 4 hodin. Použitelnost krevních vzorků se může po 4 hodinách snižovat, přestože jsou vzorky chlazené. Po vytažení vzorků z chladničky je vhodné vzorky nechat na 15 minut temperovat.
- **Silně hemolyzované vzorky zlikvidujte** pokud vlivem nesprávného odběru došlo k hemolýze, vzorek zlikvidujte a proveďte odběr znovu. Pokud hemolýza přetrvává, může to být způsobeno onemocněním.
- **Sražené vzorky zlikvidujte a proveďte nový odběr** přítomnost sraženin znehodnotí jakékoli získané výsledky.

### Používání analyzátoru

### Součásti analyzátoru

#### Přední strana analyzátoru

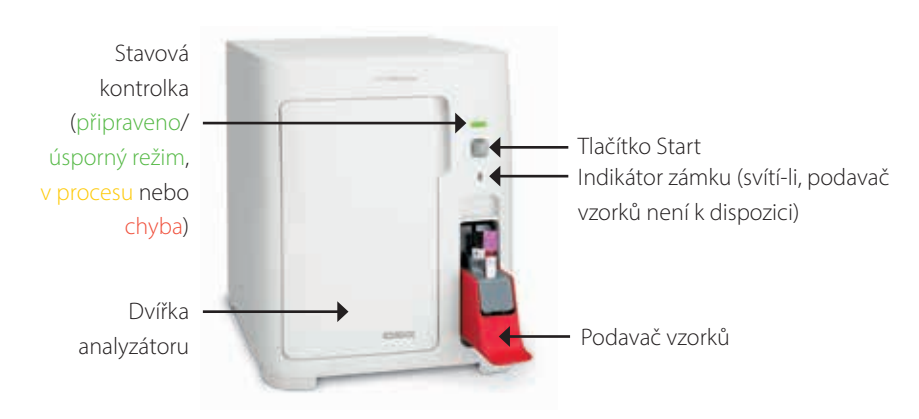

#### Vnitřní část analyzátoru

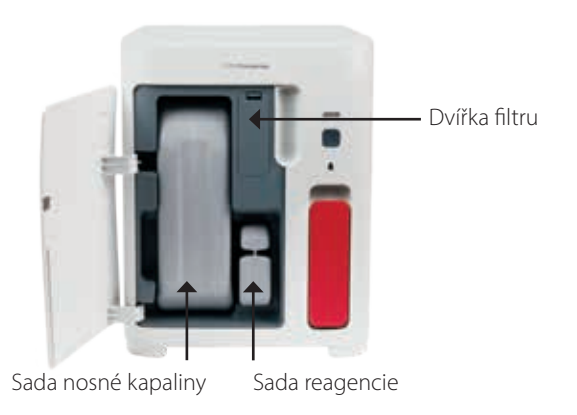

### Analýza vzorků

- 1. Na stanici IDEXX VetLab\* zahajte zpracování vzorku (další informace najdete v *Návodu k obsluze pracovní stanice IDEXX VetLab*).
- 2. Na obrazovce Výběr přístrojů potvrďte informace o pacientovi, vyberte ikonu **ProCyte One** a poté klikněte na možnost **Spustit**.
- 3. Zkumavku se vzorkem 10krát převraťte a vzorek promíchejte s antikoagulantem. Chcete-li zajistit přesné výsledky, **ihned po převrácení** vložte zkumavku do předního slotu podavače vzorků, zavřete ho a na přední straně analyzátoru stiskněte tlačítko **Start**.

**DŮLEŽITÉ UPOZORNĚNÍ:** Pokud používáte zkumavky Microtainer, před vložením do podavače vzorků vždy odstraňte víčko.

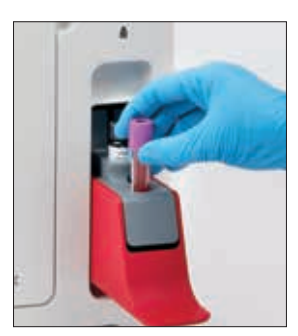

### Zrušení analýzy

- 1. V části ukazující stav zpracování pacientova vzorku na úvodní obrazovce klepněte na ikonu **Připraven ke zpracování** nebo **Pracuje** přístroje **ProCyte One**. Zobrazí se dialogové okno s informacemi o zvoleném pacientovi a analyzátoru.
- 2. Klepněte na **Zrušit analýzu**, pokud chcete zrušit naplánované zpracování vzorku pro tohoto pacienta. Z části ukazující stav zpracování bude odstraněna ikona ProCyte One a analyzátor zůstane ve stavu Pracuje, dokud se nevrátí do stavu Připraveni.

Pokud je zpracovávání vzorku zrušeno, proces zpracování se zastaví a spustí se čisticí sekvence, která analyzátor připravuje na další analýzu.

#### Postup při upozornění

Pokud v analyzátoru dojde k problému, v pravé horní části záhlaví pracovní stanice IDEXX VetLab Station začne blikat ikona upozornění . Pokud jste na úvodní obrazovce, zobrazí se také ikona příslušného analyzátoru indikující stav Pozor.

#### Zobrazení upozornění na úvodní obrazovce

Chcete-li zprávu upozornění zobrazit, klepněte na ikonu analyzátoru nebo na upozornění v záhlaví. Postupujte podle pokynů zobrazených v upozornění.

#### Zobrazení upozornění z libovolné obrazovky pracovní stanice IDEXX VetLab Station

Klepněte na upozornění v záhlaví.

#### Úprava nastavení

Některá nastavení analyzátoru ProCyte One lze přizpůsobit pomocí tlačítka Nastavení ProCyte One na obrazovce Nástroje ProCyte One.

### Úsporný režim

Pokud je analyzátor po dobu 10 minut nečinný, přejde do úsporného režimu, kdy spotřebovává ~5,5 W místo ~17 W v režimu běžné spotřeby. V úsporném režimu se stavová kontrolka na přední straně analyzátoru změní na pomalu blikající světle zelenou. Když se z IDEXX VetLab\* Station spustí analyzátor ProCyte One, analyzátor úsporný režim automaticky ukončí.

### Prohlížení výsledků testů

- 1. Na pracovní stanici IDEXX VetLab\* vyberte pacienta, jehož výsledky si chcete zobrazit. Poté na úvodní obrazovce proveďte jeden z následujících kroků:
	- Klepněte na jméno pacienta na seznamu Nedávné výsledky a pak klepněte na **Zobrazit**.
	- Klepněte na tlačítko Záznamy, pak na jméno pacienta a pak klepněte na **Zobrazit záznamy**.
- 2. Na obrazovce Záznamy: Výběr výsledků klepněte na soubor výsledků, které si chcete prohlížet, a pak klepněte na **Zobrazit výsledky**.
- 3. Na obrazovce Záznamy: Výsledky testů klepněte na kartu **ProCyte One** k zobrazení výsledků testů z analyzátoru pro vybraného pacienta.

#### Tisk výsledků testů

Výsledky z analyzátoru se automaticky odešlou do pracovní stanice IDEXX VetLab Station a zaznamenají se do záznamů příslušného pacienta. Zpráva s diagnostickými výsledky je kompletní výkaz všech výsledků testů specifikovaných na laboratorní žádance pro daného pacienta v konkrétní den.

Výsledky testů pacientů se mohou tisknout automaticky při každém odeslání souboru výsledků z analyzátoru nebo můžete v případě potřeby zadat tisk ručně. Další informace naleznete v *Návodu k obsluze pracovní stanice IDEXX VetLab*.

### Interpretace bodových grafů

Bodové grafy jsou vizuálním zobrazením krevního obrazu (CBC) a jsou cenným nástrojem pro rychlou interpretaci výsledků získaných ze vzorku na analyzátoru. Každý bod na grafu představuje jednu buněčnou událost, která je analyzována přístrojem. Různé buněčné části krve se zobrazují jako odlišná seskupení bodů a pokud je definice seskupení bodů zmenšená nebo zesílená, označuje to variabilitu konkrétní buněčné populace, což může poukazovat na určitou abnormalitu. Čím větší je abnormalita, tím větší je potenciální odchylka od normálních hodnot. Doplňující informace poskytne přezkoumání krevního nátěru. Například pokud jsou seskupení teček hustší než je obvyklé, bude na krevním nátěru pravděpodobně zřejmý zvýšený počet těchto konkrétních buněk.

#### Klasifikace červených krvinek

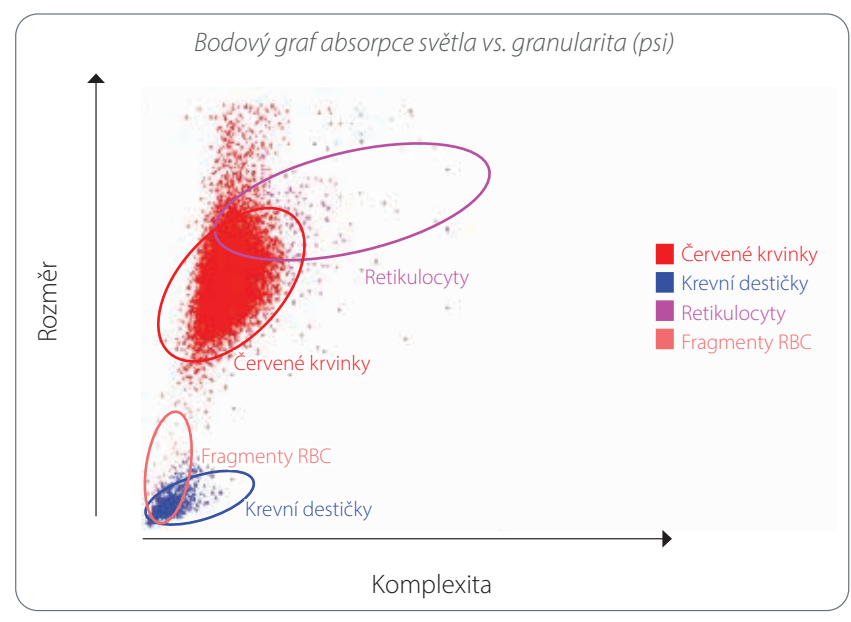

Při zpracování červených krvinek analyzátor klasifikuje tyto populace:

- **Červené krvinky (RBC)** primární funkcí červených krvinek (erytrocytů) je přenos kyslíku do tkáňových buněk a přenos oxidu uhličitého opačným směrem. Populace RBC je zobrazena **červenou** barvou.
- **Krevní destičky** krevní destičky (trombocyty) jsou nedílnou součástí procesu primární a sekundární hemostáze vedoucí k tvorbě sraženin. Vzhledem ke své malé velikosti se nacházejí nízko na ose y. Protože mají cytoplazmatickou složitost, platí, že čím jsou větší, tím dále vpravo na ose x budou umístěné. Krevní destičky jsou zobrazeny **modrou** barvou.
- **Retikulocyty** retikulocyty jsou nezralé červené krvinky, které obsahují ribozomální RNA. Sada reagencie obsahuje novou metylenovou modř, která vysráží RNA a dodá cytoplazmě větší složitost, takže se retikulocyty na ose x posunují dále doprava. Na bodovém grafu jsou retikulocyty zobrazeny **purpurovou** barvou.
- **Fragmenty RBC** fragmenty červených krvinek jsou útržky buněčných membrán červených krvinek z poškozených buněk. Částečky mají podobnou velikost jako krevní destičky, ale lámou světlo jiným způsobem, a jsou umístěny vlevo od populace krevních destiček. Fragmenty červených krvinek jsou označeny **růžovou** barvou.

#### Klasifikace bílých krvinek

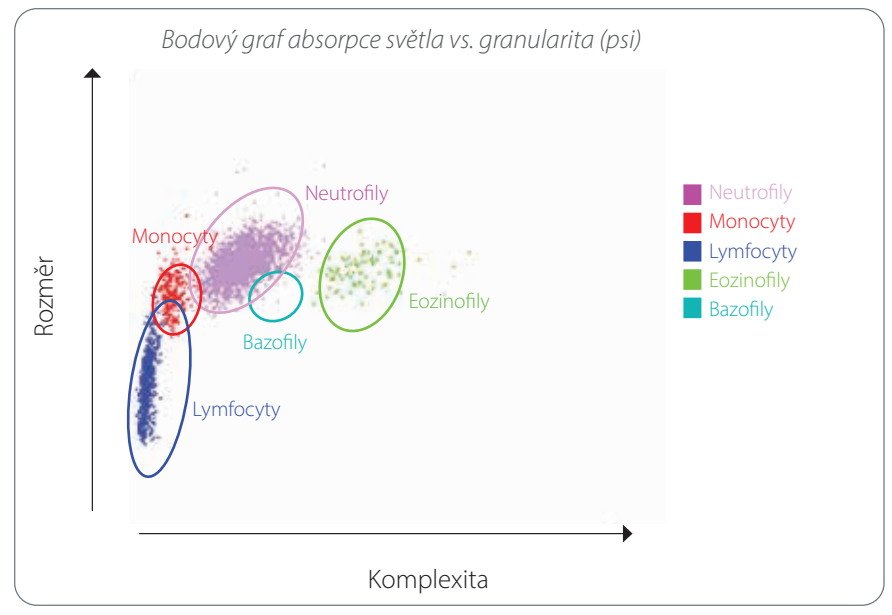

Při zpracování bílých krvinek analyzátor klasifikuje následující populace:

- **Neutrofily** neutrofily jsou obvykle největší populací bílých krvinek. Jejich primární úlohou je obrana proti infekci, neutrofily jsou fagocytární. Populace neutrofilů je typicky nejhustší populací a bodové zobrazení této hustoty může rychle odhalit zánětlivé a infekční změny, které mohou být důvodem pro další vyšetření. Neutrofily jsou zobrazeny vpravo nad populací monocytů **fialovou barvou**.
- **Monocyty** monocyty jsou zodpovědné za regulaci reakce na zánět a za fagocytózu. Obvykle jsou větší než lymfocyty. Ve srovnání s lymfocyty se také vyznačují větší komplexitou a nacházejí se mírně vpravo nad lymfocyty. Jejich populace je zobrazena **červenou** barvou.
- **Lymfocyty** lymfocyty jsou nedílnou součástí imunitního systému a jsou důležité při vytváření protilátek a cytokinů. Ve srovnání s jinými typy bílých krvinek jsou malé a nacházejí se nízko na ose y. Populace lymfocytů je označena **modrou** barvou.
- **Eozinofily** eozinofily jsou spojovány s alergickými onemocněními a parazitární nákazou při reakci na histamin, který se uvolňuje, když se parazitární antigeny nebo alergeny naváží na mastocyty. V granularitě existují velké odlišnosti v závislosti na živočišném druhu. Rozdíly v granularitě ovlivňují rozptyl světla, a tedy ovlivňují umístění populací buněk vzhledem k ostatním populacím bílých krvinek v závislosti na živočišném druhu. Eozinofily jsou zobrazeny **zeleně**.
- **Bazofily** bazofily obsahují jak heparin, který je důležitý při zánětech, jelikož brání koagulaci, tak histamin, který je spojován s hypersenzitivními reakcemi. Bazofily jsou nejmenší z hlavních populací bílých krvinek klasifikovaných analyzátorem a nacházejí se přímo vpravo od monocytů a pod neutrofily. Populace bazofilů je označena **tyrkysovou** barvou.

### Parametry analýzy

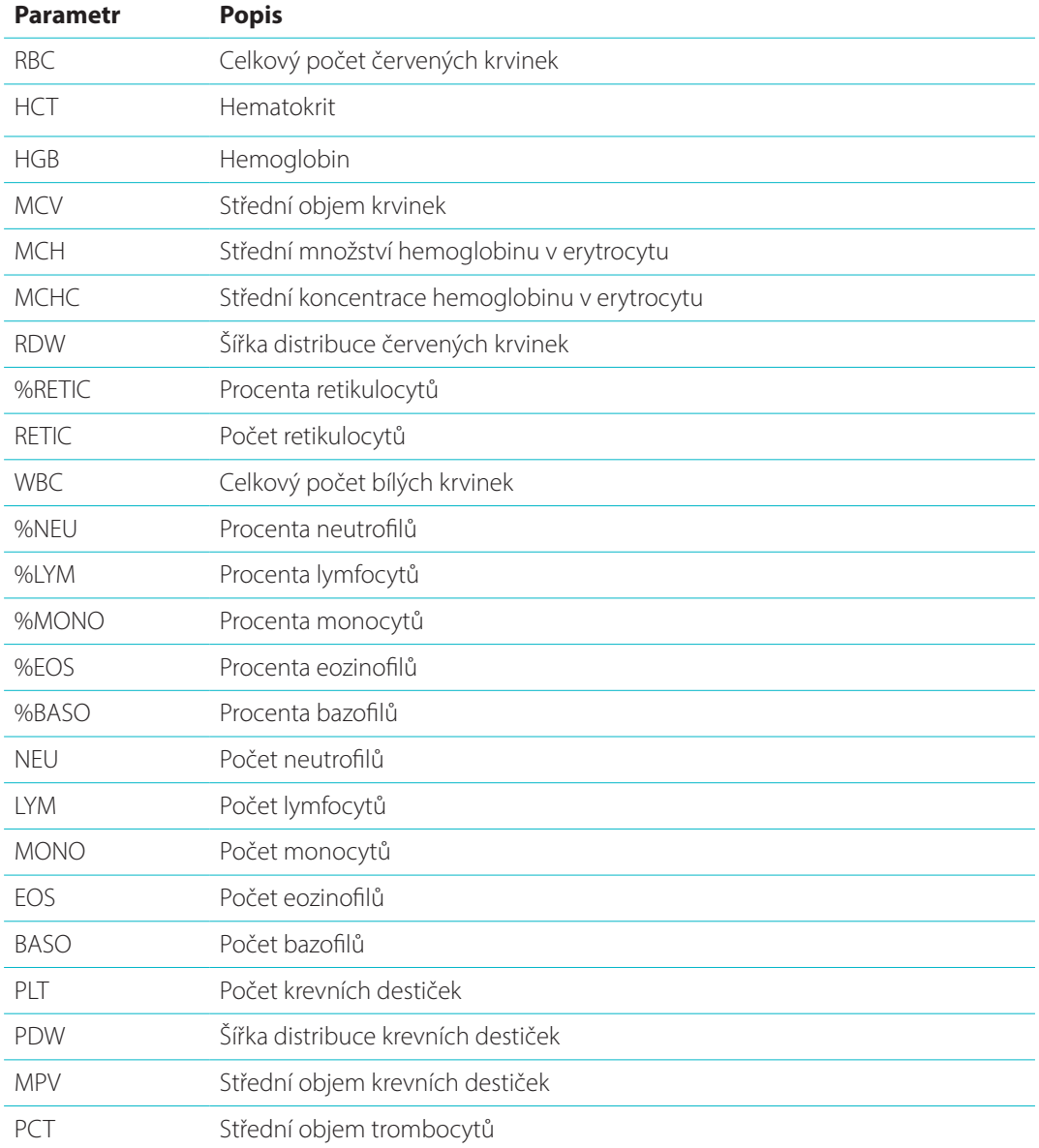

Analyzátor ProCyte One\* poskytuje výsledky pro následující parametry† :

† Počet vykazovaných parametrů se může lišit podle živočišných druhů (např. PDW se pro kočky neukazuje).

### Přehled

Účelem kontroly kvality (QC) je sledovat dlouhodobý výkon hematologického analyzátoru ProCyte One\*. Kontrola kvality také poskytuje data, která lze použít k úpravě parametrů analyzátoru v případě, že se zjistí, že jsou mimo specifikaci.

### Kontrola kvality IDEXX SmartQC

Kontrola kvality IDEXX SmartQC\* je určena k automatizované analýze kontroly kvality a ke statistickému zpracování analyzátoru ProCyte One. Skládá se ze syntetických polymerních kuliček s optickými vlastnostmi, které simulují krvinky.

Lahvička SmartQC je umístěna v podavači vzorků analyzátoru ProCyte One a její zpracování se spouští automaticky jednou týdně (v neděli ve 3:00).

#### Uchovávání

Nepoužité lahvičky SmartQC by měly být skladovány a zpracovávány při pokojové teplotě (15 °C – 35 °C). Při správném skladování zůstanou nepoužité lahvičky SmartQC stabilní až do data exspirace, které je na lahvičkách uvedeno. Lahvička SmartQC je stabilní po dobu 180 dnů po vložení do analyzátoru (analyzátor ji automaticky detekuje a podá hlášení, až je lahvička téměř prázdná, prázdná nebo až vyprší její platnost).

#### Manipulace

- Lahvičku SmartQC po dobu 10 sekund intenzivně protřepávejte, abyste zajistili, že bude dobře promíchaná, a poté ji vložte do podavače vzorků analyzátoru.
- Použití nedostatečně promíchaného materiálu může vést k aglutinaci částic, což může mít vliv na přesnost výsledků.
- **Pokud jste zapomněli lahvičku před použitím protřepat, nevyjímejte ji z analyzátoru, abyste ji promíchali/protřepali, pokud je její uzávěr už propíchnutý (mohlo by dojít k prosáknutí/znečištění). Použijte novou lahvičku.**
- Nesundávejte víčko lahvičky. Po otevření lahvičky se může začít tekutina z lahvičky odpařovat, což by mohlo vést k nesprávným počtům.

#### Výměna lahvičky

- 1. Po výzvě klepněte na možnost **Vyměnit SmartQC** na pracovní stanici IDEXX VetLab\*.
- 2. Otevřete podavač vzorků.
- 3. Vyjměte prázdnou/prošlou lahvičku SmartQC.
- 4. Novou lahvičku SmartQC **po dobu 10 sekund intenzivně protřepávejte**, abyste zajistili, že bude dobře promíchaná, a poté ji vložte do zadního slotu podavače vzorků.

**Poznámka:** Po počátečním promíchání analyzátor udržuje roztok smíchaný.

5. Zavřete podavač vzorků.

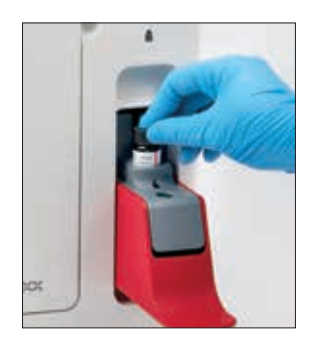

### Zobrazování výsledků kontroly kvality

Čísla šarží a výsledky kontroly kvality ProCyte One se ukládají v protokolu kontroly kvality IDEXX ve stanici VetLab, kde mohou uživatelé vyměňovat lahvičky a zobrazovat výsledky.

#### Zobrazit protokol kontroly kvality

- 1. Klepněte na ikonu **ProCyte One** na úvodní obrazovce pracovní stanice IDEXX VetLab.
- 2. Klepnutím na možnost **Kontrola kvality** zobrazíte výsledky pro jednotlivé šarže a datum/čas.

#### Přehled

Hematologický analyzátor ProCyte One\* používá ke zpracovávání vzorků pacientů vyhrazenou kapalinu a reagencie. Následující oddíl popisuje kapaliny a sady reagencie a způsob jejich správného použití spolu s analyzátorem ProCyte One.

Reagencie analyzátoru ProCyte One jsou určené jen k veterinárnímu použití.

**DŮLEŽITÉ UPOZORNĚNÍ:** Sady kapaliny a reagencií musí mít před vložením do analyzátoru pokojovou teplotu (15 $°C - 35°C$ ).

#### Sada kapaliny IDEXX ProCyte One

Sada kapaliny IDEXX ProCyte One\* obsahuje roztok kapaliny a odpadní nádobu. Když vás analyzátor upozorní, že je sada prázdná, vyjměte starou sadu a vložte novou, abyste mohli pokračovat.

#### Sada reagencie IDEXX ProCyte One

Sada reagencie IDEXX ProCyte One\* obsahuje barviva a ředící roztoky určené speciálně pro analýzu červených nebo bílých krvinek.

#### Výměna sady kapaliny nebo reagencie

Když vás analyzátor upozorní, že je sada prázdná, vyjměte starou sadu a vložte novou – postupujte přitom následovně:

- 1. Otevřete dvířka analyzátoru.
- 2. Výměna **sady kapaliny:** Vytáhněte velkou šedivou sadu kapaliny z vnitřní části analyzátoru. Poté vložte novou sadu a ujistěte se, že správně zapadne na své místo.

NEBO

Výměna **sady reagencie:** Vytáhněte šedivou sadu reagencie z vnitřní části analyzátoru. Poté vložte novou sadu a ujistěte se, že správně zapadne na své místo.

3. Zavřete dvířka analyzátoru.

**Poznámka:** Pokud sada nebude správně usazena, dvířka se nezavřou.

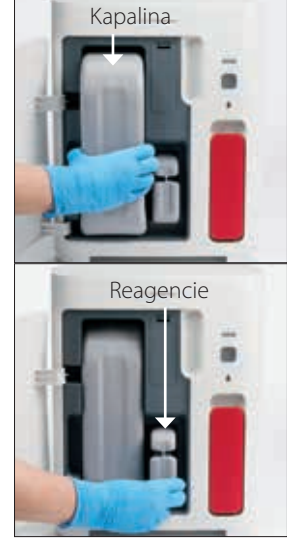

### Zobrazování informací o kapalině a reagencii

Na obrazovce Nástroje ProCyte One si můžete prohlédnout informace o stavu náplně a dobách použitelnosti sady kapaliny a sady reagencie.

#### Zobrazování informací o stavu a použitelnosti sady kapaliny a sady reagencie

Klepněte na ikonu **ProCyte One** na úvodní obrazovce pracovní stanice IDEXX VetLab. Uprostřed obrazovky se zobrazují dvě měřidla, která indikují stav náplně sady kapaliny a sady reagencie (šedá lišta ukazuje hladinu naplnění). Počet dnů zbývajících do vypršení platnosti jednotlivých sad se zobrazuje pod měřidly. Když je hladina náplně nízká nebo už je náplň vyčerpaná, měřidlo a počet dnů zbývajících do vypršení platnosti změní barvu na červenou.

#### Součásti sady kapaliny

Sada ProCyte One Sheath Pack je uzavřená spotřební položka, která obsahuje reagencii nosné kapaliny a nádobu na odpad a v neotevřeném stavu má stabilitu 12 měsíců od data výroby. Po otevření je produkt stabilní po dobu 90 dnů nebo do data použitelnosti (podle toho, co nastane dříve). Sady kapaliny musí být před vložením do analyzátoru v pokojovou teplotu (15 °C – 35 °C).

#### Určené použití

Systémovou kapalinou se plní všechny fluidické linky, aby byly čisté a připravené na odběr vzorku. Tato kapalina poskytuje referenční hodnoty měření pro analýzu HGB a přenáší hlavní proud buněk do laseru pro individuální hodnocení.

#### Součásti sady reagencie

Sada reagencie obsahuje oddělené červené a bílé reagencie a v neotevřeném stavu má stabilitu 9 měsíců od data výroby. Po otevření je produkt stabilní po dobu 90 dnů nebo do data použitelnosti (podle toho, co nastane dříve). Sady reagencií musí být před vložením do analyzátoru v pokojovou teplotu (15 °C – 35 °C).

#### Určené použití

Červená reagencie způsobuje shlukování červených krvinek, obarví buňky obsahující nukleové kyseliny novou methylenovou modří a zajistí požadované ředění pro analýzu. Bílá reagencie způsobuje lýzu červených krvinek a poskytuje vhodné ředění pro analýzu HGB a WBC.

#### Likvidace sady kapaliny a sady reagencie

Likvidaci látek uvnitř sady kapaliny a sady reagencie je nutné provádět v souladu s místními předpisy. Nádoby sady kapaliny a sady reagencie jsou recyklovatelné – recyklujte je v souladu s místními pokyny pro recyklaci.

### Přehled

Údržbu a servis hematologického analyzátoru ProCyte One\* můžete provádět pomocí různých údržbových a diagnostických postupů.

Poznámka: Některé z těchto úkonů je nutné provádět s pomocí od zástupce zákaznické a technické podpory IDEXX. Až k tomu budete vyzvání, kontaktujte zákaznickou a technickou podporu společnosti IDEXX (viz "Kontaktní informace zákaznické a technické podpory IDEXX" na straně 28.)

#### Aktualizace softwaru

Vzhledem k tomu, že jsou do analyzátoru přidávány nové prvky a funkce, budete od společnosti IDEXX dostávat aktualizace softwaru. Tyto aktualizace budou automaticky odeslány do vaší pracovní stanice IDEXX VetLab\* prostřednictvím vašeho řešení IDEXX SmartService\*. Až bude aktualizace dokončená, dostanete zprávu od centra zpráv stanice IDEXX VetLab.

### Procedura čištění bělidlem

Přestože analyzátor provádí samočisticí sekvenci po každé analýze a každou noc mimo běžnou pracovní dobu cykluje tekutiny, může vás zákaznická a technická podpora IDEXX požádat o provedení čištění bělidlem. Tímto postupem je možné odstranit nečistoty z vedení uvnitř analyzátoru a z průtokové jednotky bloku optického detektoru a jeho provedení trvá přibližně 13 minut.

Pokud nemáte přípravek IDEXX Hydro-Clean, tak si musíte připravit 5% bělicí roztok kombinací filtrovaného, neparfémovaného bělidla s destilovanou / deionizovanou vodou. Poměr bělidla k destilované / deionizované vodě se liší v závislosti na koncentraci bělícího prostředku (například Clorox\* Regular Bleach má 6% koncentraci, takže roztok by měl obsahovat 5 dílů bělidla Clorox Regular Bleach a 1 díl destilované / deionizované vody).

#### **DŮLEŽITÉ UPOZORNĚNÍ:**

- Používejte pouze vysoce kvalitní bělidlo, jako je Clorox Regular Bleach, které je filtrované a neparfémované bělidlo bez povrchově aktivních látek. NEPOUŽÍVEJTE jiná běžná bělidla, parfémovaná bělidla, gelová, vysoce účinná, venkovní, bezrostřiková bělidla ani generické verze běžného bělidla. NEPOUŽÍVEJTE kohoutkovou ani sterilní vodu. Roztok lze použít až jeden týden po jeho výrobě.
- Při manipulaci s reagenciemi vždy používejte běžné laboratorní OOP (jako jsou rukavice, brýle atd.), abyste se chránili před podrážděním kůže a / nebo očí.

#### Provádění procedury čištění bělidlem

- 1. Klepněte na ikonu **ProCyte One** na úvodní obrazovce pracovní stanice IDEXX VetLab.
- 2. Klepněte na **Diagnostika**.
- 3. Klepněte na **Čištění bělidlem**.
- 4. Přečtěte si zobrazenou zprávu a zkontrolujte, že čas potřebný k této proceduře nebude mít vliv váš pracovní postup.
- 5. Napipetujte 2 ml přípravku IDEXX Hydro-Clean (nebo 5% roztoku bělidla) do zkumavky (neošetřené nebo ošetřené pomocí EDTA a propláchnuté) o rozměrech 13 x 75 mm se sejmutou zátkou.

6. Vložte zkumavku do předního slotu podavače vzorků, zavřete jej a na přední straně analyzátoru poté stiskněte tlačítko **Start**.

### Čištění analyzátoru

Před čištěním analyzátoru vždy odpojte napájecí kabel.

Vnější části analyzátoru čistěte navlhčeným (nikoliv mokrým) hadříkem nepouštějícím vlákna. Mastnotu lze odstranit jemným dezinfekčním prostředkem nebo tekutým mýdlem. V blízkosti analyzátoru nepoužívejte následující: organická ředidla, čisticí přípravky obsahující amoniak, inkoustové popisovače, spreje obsahující těkavé kapaliny, insekticidy, leštidla nebo osvěžovače vzduchu.

Dávejte pozor, aby nedošlo k rozlití vzorků, chemikálií, čisticích přípravků, vody ani dalších tekutin do analyzátoru nebo na něj.

**Poznámka:** Prach a zvířecí chlupy mohou způsobovat chyby analyzátoru. Pravidelně utírejte z analyzátoru a okolních povrchů prach vlhkým hadříkem.

### Výměna filtru

Až bude třeba vyměnit filtr, na dotykové obrazovce pracovní stanice IDEXX VetLab se zobrazí upozornění. Je důležité, abyste filtr měnili jen na základě výzvy nebo na základě postupu uvedeného na obrazovce diagnostiky ProCyte One na pracovní stanici IDEXX VetLab.

- 1. Otevřete dvířka analyzátoru.
- 2. Sejměte panel filtru.
- 3. Otevřete zelenou západku, aby byla kolmo k analyzátoru.
- 4. Vytáhněte filtr a vyjměte jej z analyzátoru.
- 5. Do analyzátoru vložte nový filtr a ujistěte se, že šipka na filtru směřuje nahoru a je zarovnána se světle šedou komorou nad filtrem.
- 6. Zavřete zelenou západku, aby byla umístěna rovnoběžně k analyzátoru.
- 7. Vraťte panel filtru na své místo.
- 8. Zavřete dvířka analyzátoru.

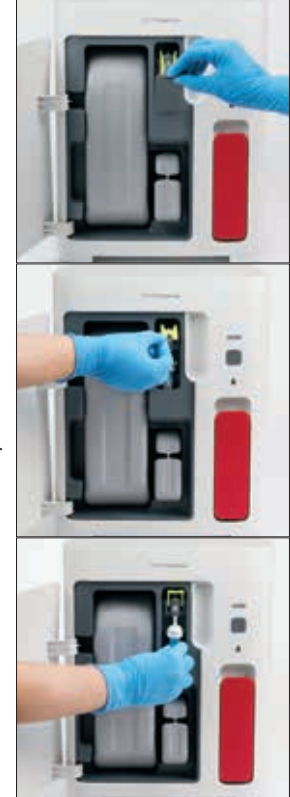

### Přehled

Některé z těchto úkonů je nutné provádět s pomocí od zástupce zákaznické a technické podpory IDEXX. Až k tomu budete vyzvání, kontaktujte zákaznickou a technickou podporu společnosti IDEXX (viz"Kontaktní informace zákaznické a technické podpory IDEXX" na straně 28.)

**DŮLEŽITÉ UPOZORNĚNÍ:** Aby mohl hematologický analyzátor ProCyte One\* provést postup údržby, musí být ve stavu Připraven. Většina úloh diagnostiky a údržby na vyžádání je přístupná z obrazovky diagnostiky ProCyte One na stanici IDEXX VetLab\*.

### Rozdíly ve výsledcích

#### Oproti komerčním laboratořím nebo jinému přístroji

Srovnání výsledků z různých laboratoří, které mohou používat jiné vybavení nebo metody, je přinejmenším nepřesné. Veškerá srovnání by se měla provádět na stejném vzorku, který byl "rozdělen", skladován za podobných podmínek a testován přibližně ve stejnou dobu. Pokud mezi zpracováním jednotlivých vzorků uplyne příliš dlouhá doba, může vzorek zestárnout. Například hodnoty MCV se po 8 hodinách změní, protože buňky mají tendenci bobtnat. Porovnejte každý výsledek s referenčními hodnotami uváděnými společností IDEXX nebo komerční laboratoří (dle situace). Každý výsledek by měl mít stejný vztah k referenčnímu intervalu použité metody. Například vzorek vykazující na analyzátoru ProCyte One výsledek, který je mírně pod rozsahem referenčních hodnot, by měl získat laboratorní výsledek mírně pod referenčním rozsahem laboratoře.

#### Oproti vlastním očekáváním

Pokud obdržíte výsledky, které neodpovídají očekávaným hodnotám pro daného pacienta, zvažte následující:

- Pozorovali jste u odebraného vzorku nějaké abnormality (např. hemolýza, lipémie a stres), které by mohly způsobit zjištěné změny?
- Jak moc mimo referenční rozsah hodnot se výsledek nachází? Čím je referenční rozsah menší, tím důležitější jsou i malé změny.
- Mohla by výsledky ovlivnit léčba nebo léky, které pacient užívá?
- Odpovídají klinické nálezy výsledkům? Nečekané abnormální výsledky jsou obvykle provázeny dalšími zjištěními.
- Je výsledek biologicky významný nebo potenciálně biologicky významný?
- Jaké další testy nebo vyšetření lze provést k potvrzení nebo zamítnutí tohoto výsledku?

Všechny laboratorní výsledky by měly být interpretovány s ohledem na anamnézu, klinické příznaky a výsledky doplňkových testů.

### Co bych měl(a) dělat, pokud se mi objeví výstraha?

Pokud se vám zobrazí výstraha, postupujte podle pokynů na obrazovce. Pokud problém přetrvává, obraťte se na zákaznickou a technickou podporu společnosti IDEXX.

#### Jak mohu analyzátor restartovat v případě systémové chyby?

Stiskněte a přidržte tlačítko **Start** na přední straně analyzátoru po dobu 5 sekund, nebo dokud se stavová kontrolka nerozbliká žlutě. Restartování zabere přibližně 4 minuty. Až bude LED kontrolka znovu svítit zeleně a ikona ProCyte One na úvodní obrazovce pracovní stanice IDEXX VetLab zobrazí stav Připraven, analyzátor bude připraven k použití.

### Instalace analyzátoru ProCyte One

#### Pokyny ohledně okolního prostředí

- Hematologický analyzátor ProCyte One\* by měl být umístěn na rovném povrchu v dobře větraném prostoru mimo dosah zdrojů tepla, přímého slunečního svitu, chladu, vlhkosti, vibrací nebo prachu. Neumísťujte analyzátor na místo, kde by na něj mohla stříkat voda.
	- Mobilní praxe nejsou schopny zajistit stabilní prostředí, které by umožnilo zarovnání laserů a optimální výkon hematologických analyzátorů a reagencií IDEXX, a to platí i pro analyzátor ProCyte One. Laser v těchto analyzátorech vyžaduje minimální posuny, aby byla zajištěna stabilita. Připojení ke službě IDEXX SmartService\* Solutions také hraje velmi důležitou roli v systému Pay Per Run a při odesílání a shromažďování informací o šaržích spotřebního materiálu a ovlivňuje naši schopnost vzdáleného připojení k řešení problémů.
- Umístěte analyzátor ProCyte One do dostatečně velkého prostoru, aby bylo zajištěno jeho bezpečné použití i při otevřené zásuvce na vzorky. Nad, za a alespoň na jedné straně analyzátoru by měla být mezera alespoň 5 cm. Tento prostorový požadavek platí také při umístění analyzátoru vedle jiných přístrojů IDEXX VetLab\*.
- Umístěte analyzátor tak, aby napájecí kabel dosáhl k elektrické zásuvce. Napájecí kabel by měl být snadno přístupný.
- Neumisťujte na analyzátor ProCyte One zátěž přesahující 5,5 kg.
- Neinstalujte analyzátor ProCyte One na místa, kde se skladují chemikálie nebo kde mohou vznikat nějaké plyny. To zahrnuje prostory, ve kterých se nacházejí elektricky vodivé nebo hořlavé plyny, jako jsou kyslík, vodík a anesteziologické plyny.

#### Instalace routeru pro stanici IDEXX VetLab

Jestliže již máte router IDEXX VetLab\* přímo připojený k počítači stanice IDEXX VetLab\*, můžete tento oddíl přeskočit a přejít na oddíl "Instalace analyzátoru" (níže).

- 1. K napájecímu portu na zadní straně routeru dodaného společností IDEXX připojte napájecí adaptér střídavého proudu.
- 2. Napájecího adaptér střídavého proudu zapojte do elektrické zásuvky.
- 3. Do libovolného dostupného očíslovaného portu na routeru zapojte jeden konec ethernetového kabelu (dodaného spolu s routerem).

**DŮLEŽITÉ UPOZORNĚNÍ:** Stanici IDEXX VetLab nepřipojujte přímo k internetovému/WAN portu na routeru.

4. Druhý konec ethernetového kabelu zapojte do ethernetového portu počítače pracovní stanice IDEXX VetLab (nacházejícího se poblíž zadní části počítače).

#### Instalace analyzátoru

Analyzátor ProCyte One pracuje v součinnosti se stanicí IDEXX VetLab. Pokud na routeru IDEXX VetLab nemáte žádný volný port, obraťte se na zákaznickou a technickou podporu IDEXX.

1. Rozbalte analyzátor ProCyte One a vyberte optimální umístění přístroje podle výše uvedených pokynů ohledně okolního prostředí. Pro dosažení optimálních výsledků by teplota v místnosti měla být v rozmezí 15–35 °C a relativní vlhkost by měla být 15–75 %.

**Poznámka:** Ventilátory zajišťující chlazení analyzátoru se nacházejí v jeho základně a v zadní části. Okolí těchto ventilátorů udržujte volné, abyste zajistili správné větrání.

- 2. Připojením k očíslovanému portu na routeru pomocí ethernetového kabelu (součástí dodávky) připojte analyzátor k routeru IDEXX VetLab.
- 3. Vložte do analyzátoru ProCyte One sadu nosné kapaliny a sadu reagencie k úvodnímu naplnění. Více informací o výměně sady nosné kapaliny a sady reagencie najdete na straně 15, viz "Výměna sady nosné kapaliny nebo reagencie".
- 4. Zapojte analyzátor ProCyte One do zdroje napájení a zapněte jej. Jakmile se na úvodní obrazovce stanice IDEXX VetLab zobrazí ikona ProCyte One, připojení je dokončeno.

Po spuštění analyzátor ProCyte One automaticky propláchne hadičky na tekutiny (to zabere asi 8 minut). Během proplachování bude stavová kontrolka LED na analyzátoru svítit žlutě. Jakmile bude stavová kontrolka svítit zeleně, analyzátor bude připraven k použití.

**Poznámka:** Jestliže se ikona ProCyte One na úvodní obrazovce pracovní stanice IDEXX VetLab nezobrazí do 3 minut, požádejte o pomoc oddělení zákaznické a technické podpory společnosti IDEXX.

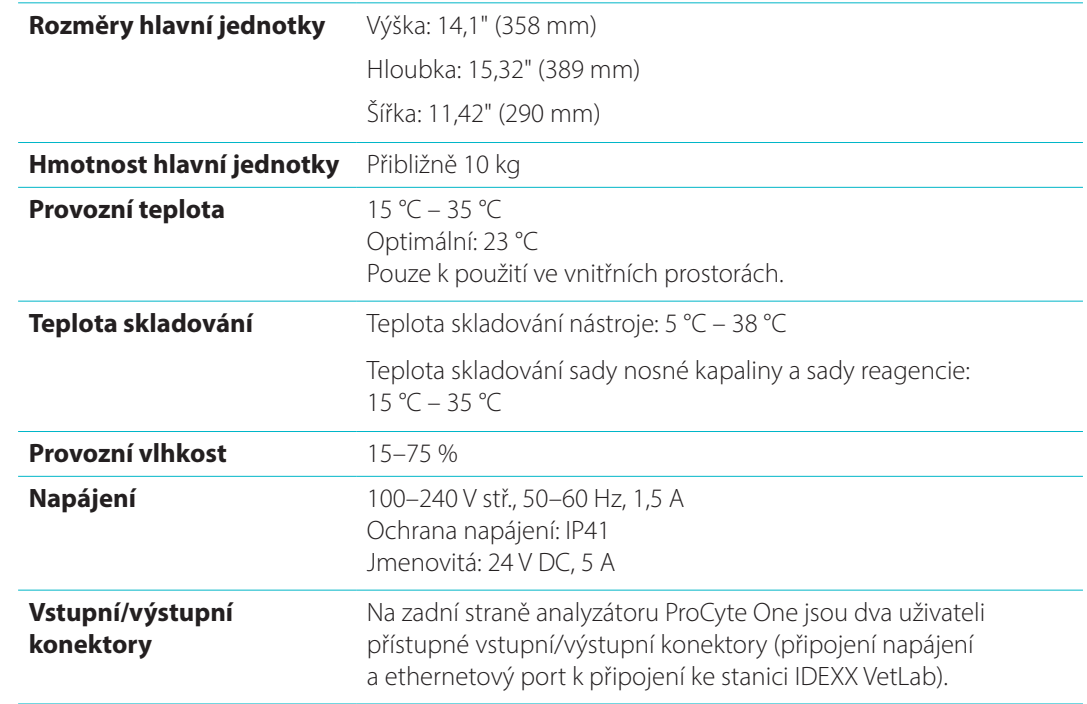

#### Provozní podmínky a technické specifikace

**Laser** Laserové zařízení třídy 1 obsahující zabudovaný laser třídy 3B:

- Odchylka paprsku (se sejmutým krytem): 3 stupně
- Maximální výstupní výkon: 40 miliwattů
- Vlnová délka: 640 nanometrů
- Výstup: Kontinuální (CW)
- Klasifikace nebezpečnosti laseru: Třída 3B, "Varování"

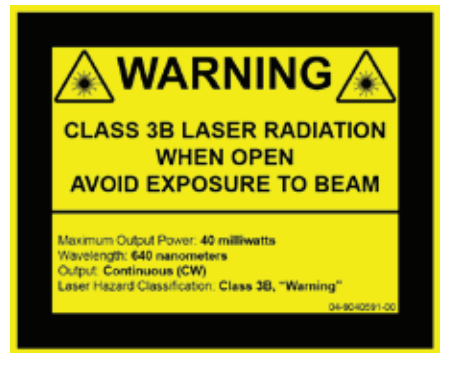

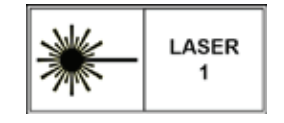

Toto zařízení splňuje:

- FDA Standard 21 CFR 1040.10
- IEC 60825-1:2014

### Výkon, kapacita zpracování a specifikace vstupních vzorků

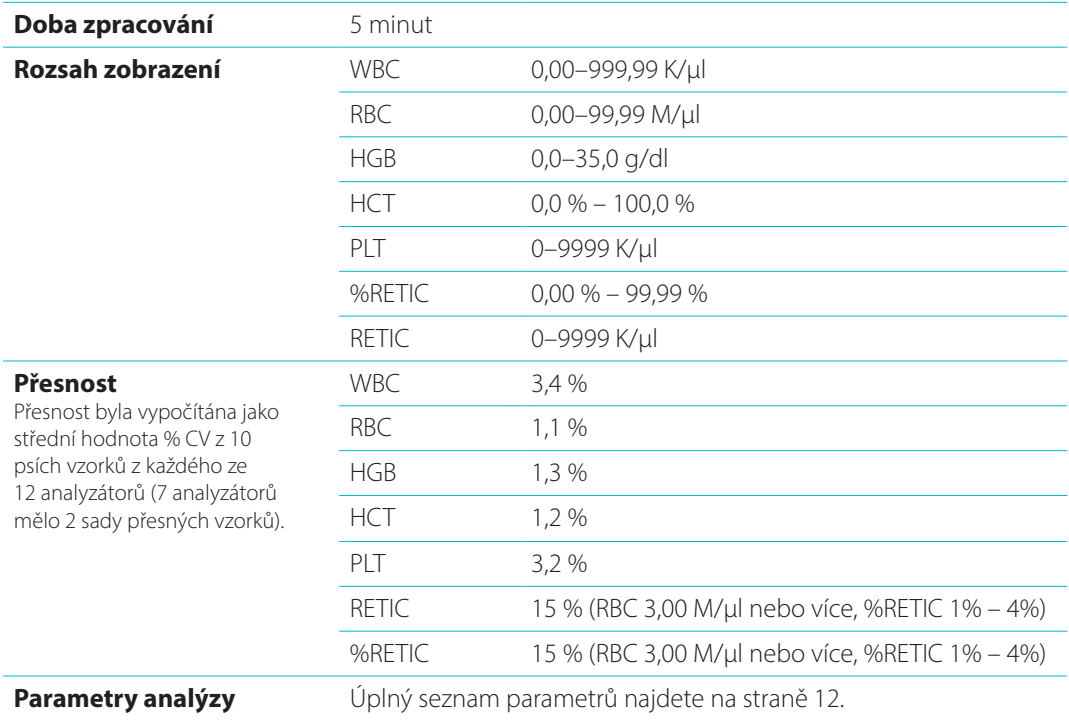

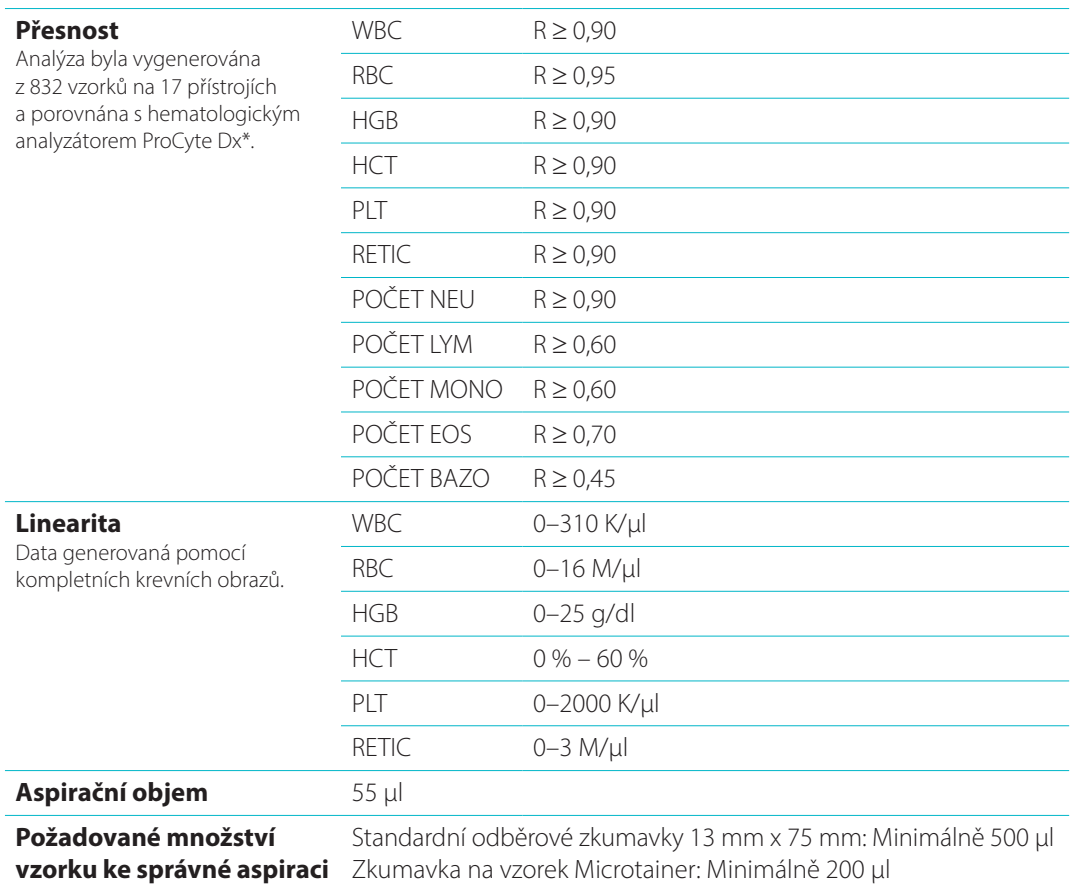

#### Bezpečnostní opatření

Umístěte analyzátor tak, aby byl napájecí kabel dobře přístupný.

NEUMÍSŤUJTE na analyzátor žádné další zařízení ani nádoby.

Chraňte analyzátor před zdroji tepla nebo ohně.

NEUMÍSŤUJTE ani NEPROVOZUJTE analyzátor v blízkosti rentgenového zařízení, kopírek nebo jiných přístrojů, které generují statické nebo magnetické pole.

CHRAŇTE zařízení před vlhkostí a deštěm.

Dávejte pozor, abyste na přístroj nerozlili vodu nebo jiné tekutiny.

POZOR: Použití ovládacích prvků, nastavení nebo provádění jiných než zde uvedených postupů může vést k vystavení nebezpečnému záření.

NEPOUŽÍVEJTE na analyzátor nebo v jeho blízkosti žádné z následujících tekutin, abrazivních prostředků nebo aerosolových sprejů, jelikož by mohlo dojít k poškození vnějšího pláště a k negativnímu ovlivnění výsledků:

- organická rozpouštědla,
- čisticí přípravky obsahující amoniak,
- inkoustové popisovače,
- spreje obsahující těkavé kapaliny,
- insekticidy,
- leštidla,
- osvěžovač vzduchu.

Analyzátor neobsahuje žádné součásti, jejichž servis by mohl provádět uživatel. NEDEMONTUJTE. Síťové napětí pro analyzátor ProCyte One je 100–240 V stř., 50–60 Hz. Zařízení připojujte výhradně k řádně uzemněné elektrické zásuvce.

Používejte pouze dodaný napájecí kabel.

Napájecí kabel odpojte v následujících případech:

- kabel je roztřepený nebo jinak poškozený,
- došlo k rozlití tekutin do analyzátoru,
- analyzátor byl vystaven nadměrné vlhkosti,
- analyzátor spadl nebo došlo k poškození pláště.

Analyzátor ProCyte One by se měl používat výhradně v souladu s popisem uvedeným v tomto návodu. Při nedodržení těchto pokynů může dojít k nežádoucímu ovlivnění výsledků a bezpečnostních prvků analyzátoru (včetně, mimo jiné, vystavení nebezpečnému záření).

#### Vysvětlivky mezinárodních symbolů

Mezinárodní symboly jsou často použity na obalových materiálech jako vyobrazení určitých informací souvisejících s výrobkem (například data expirace, omezení teploty, kódy dávek atd.). Společnost IDEXX Laboratories přijala používání mezinárodních symbolů na analyzátorech, krabicích k výrobkům, štítcích, v příbalových informacích a návodech ve snaze zjednodušit srozumitelnost informací pro uživatele.

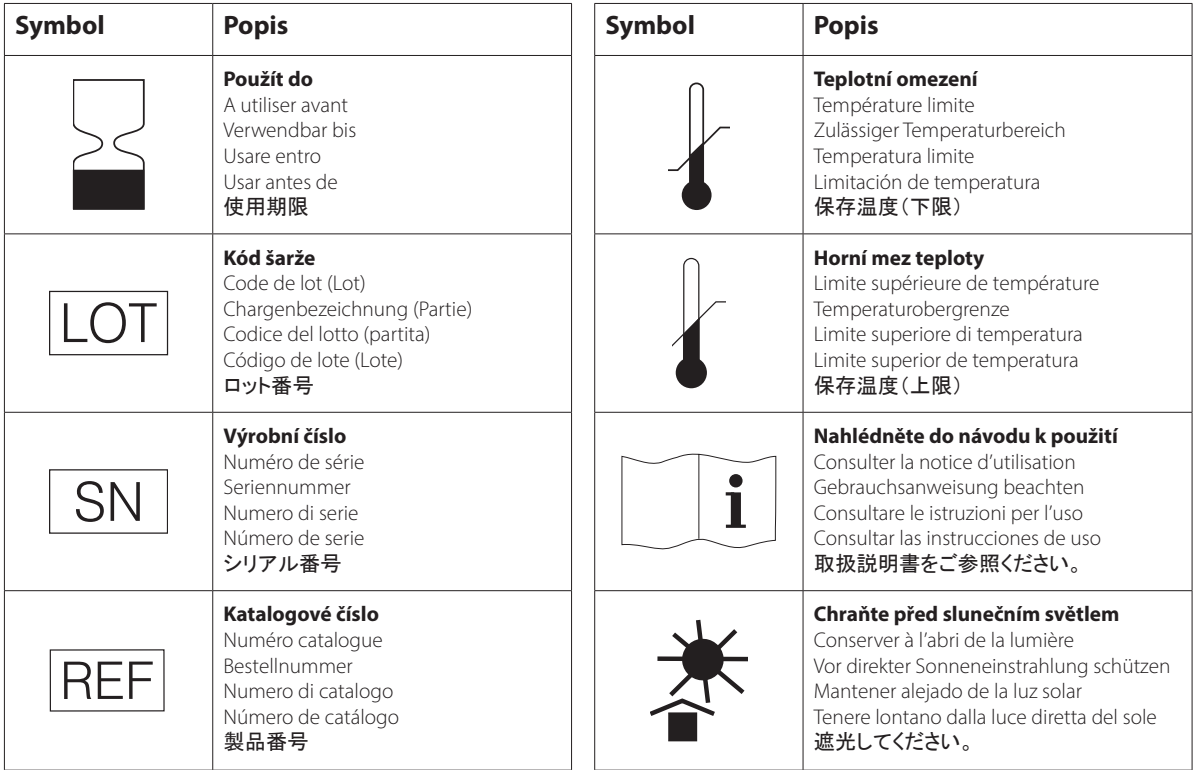

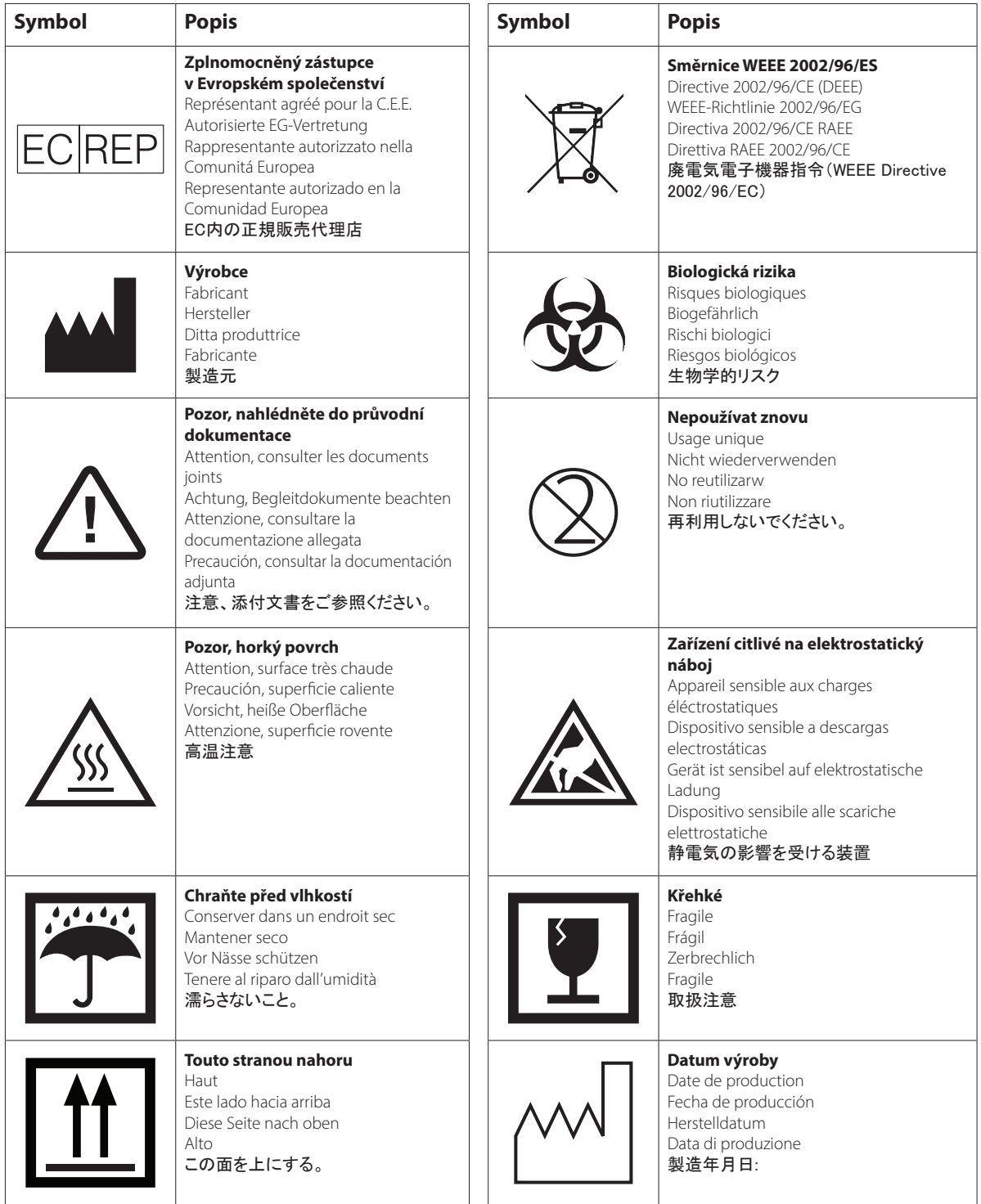

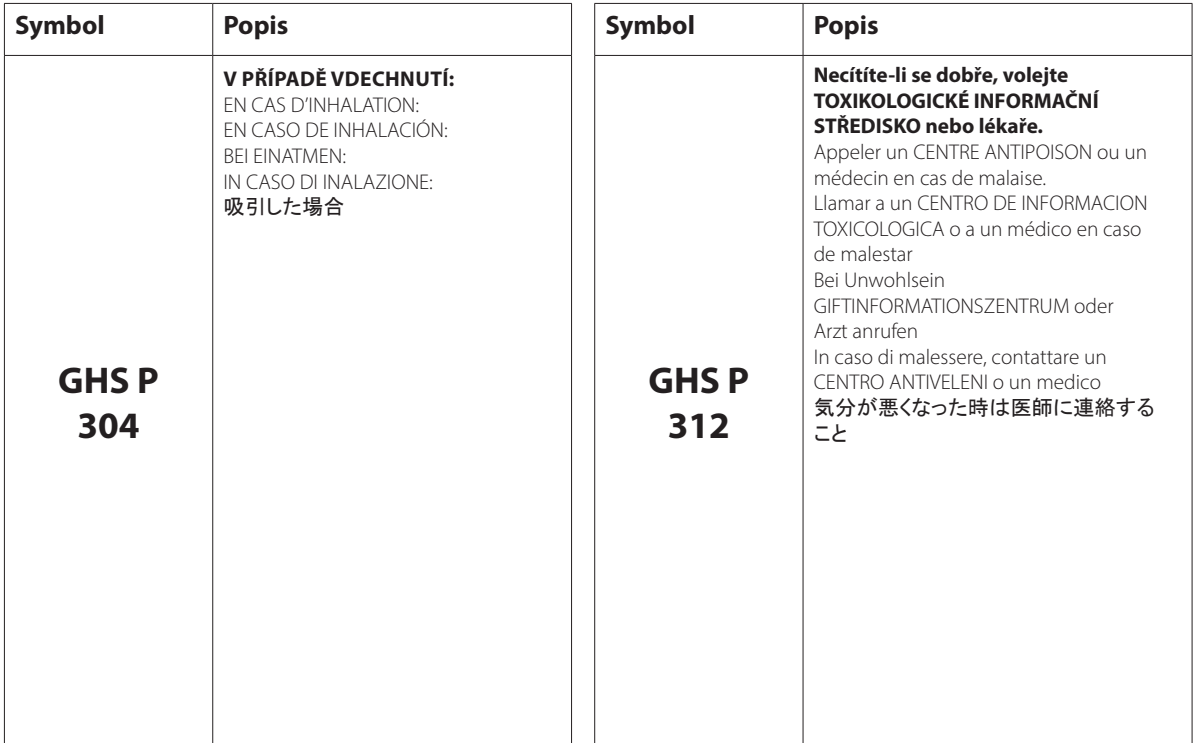

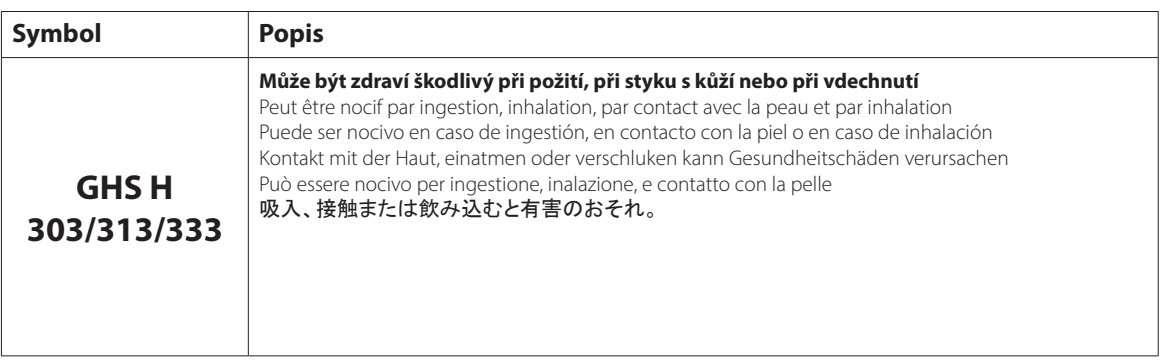

## Další symboly

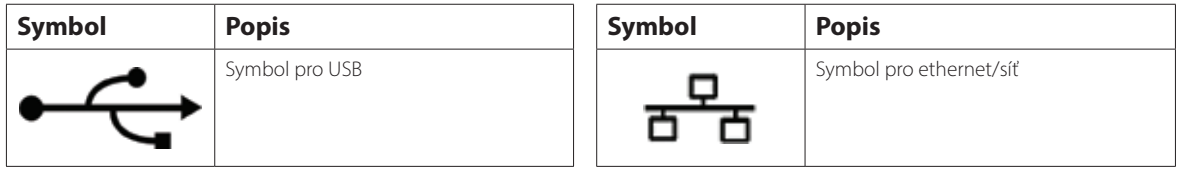

### Kontaktní informace zákaznické a technické podpory IDEXX

Zástupce společnosti IDEXX:

Telefon/záznamník:

Spojené státy: 1-800-248-2483 Austrálie: 1300 44 33 99 Rakousko: 43 (0)1 206 092 729 Belgie: 32 (0)27 00 64 38 Brazílie: 0800-777-7027 Kanada: 1-800-248-2483 Čína (ČLR): 400-678-6682 Česká republika: 420-239018034 Dánsko: 45 (0) 43 31 04 39 Finsko: 358 (0)9 7252 2253 Francie: 33 (0) 810 433 999 Německo: 49 (0)69 153 253 290 Irsko: 353 (0)1 562 1211 Itálie: 39 02 87 10 36 76 Japonsko: 0120-71-4921

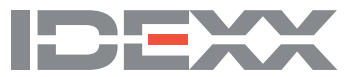